Министерство науки и высшего образования Российской Федерации

Федеральное государственное бюджетное образовательное учреждение высшего образования «Оренбургский государственный университет»

Кафедра физики и методики преподавания физики

# **ПРИМЕНЕНИЕ ДЕРИВАТОГРАФА «THERMOSCAN-2» ДЛЯ ИССЛЕДОВАНИЯ КИНЕТИКИ ТЕРМОДЕСТРУКЦИИ ОБРАЗЦОВ**

### Методические указания

*Составители: О.Н. Каныгина, А.Г. Четверикова, Г.Ж. Алпысбаева*

Рекомендовано к изданию редакционно-издательским советом федерального государственного бюджетного образовательного учреждения высшего образования «Оренбургский государственный университет» для обучающихся по образовательным программам высшего образования по направлениям подготовки, входящим в состав укрупненных групп направлений подготовки 03.00.00 Физика и астрономия, 04.00.00 Химия

> Оренбург 2020

Рецензент – доктор физико-математических наук, доцент Т.М. Чмерева

П76 **Применение дериватографа «Thermoscan-2» для исследования кинетики термодеструкции образцов** : методические указания / сост.: О. Н. Каныгина, А. Г. Четверикова, Г.Ж. Алпысбаева; Оренбургский гос. ун-т. – Оренбург: ОГУ, 2020

Методические указания включают теоретическое изложение материала, описание методики проведения эксперимента по проведению термогравиметрического и дифференциально-термического анализов.

Методические указания предназначены для выполнения лабораторной работы по дисциплинам «Современные материалы с микро и наноструктурой», «Методы исследования структуры твердых тел».

> УДК 536.4(076.5) ББК 22.317я7

© Каныгина О.Н., Четверикова А.Г., Алпысбаева Г.Ж., составление, 2020 © ОГУ, 2020

## Содержание

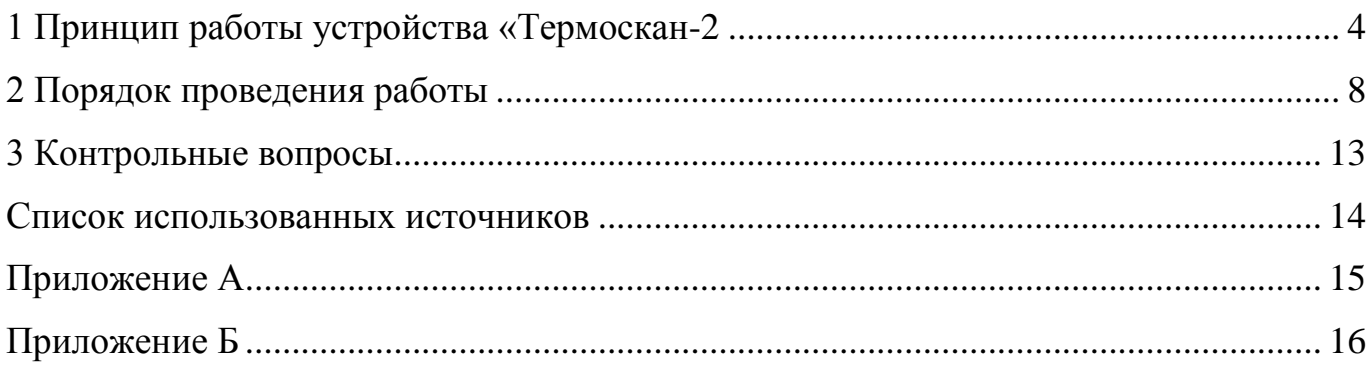

### <span id="page-3-0"></span>1 Принцип работы устройства «Термоскан-2

В настоящее время одним из самых распространенных физико-химических методов исследований кинетики термодеструкции твердых веществ является метод дериватографии. Сущность исследований с применением дериватографии состоит в том, что в процессе непрерывного программируемого нагрева образца по кривым тепловыделения и изменения массы фиксируются происходящие в нем изменения. Дериватография позволяет проводить одновременно целый комплекс термических исследований, а благодаря автоматизации устройства сокращает продолжительность испытаний, исключает погрешности анализа и позволяет регистрировать процессы термических превращений вещества: изменение массы, тепловые эффекты реакций, скорость изменения массы и скорость повышения температуры нагрева.

B «Thermoscan- $2$ » ланной работе использовали дериватограф ДЛЯ дифференциально-термического анализа (ДТА) и термогравиметрического анализа (TГА), которое объединяет в одном приборе две системы: электронные термовесы для непрерывного взвешивания и дифференциальный термический анализатор. Прибор предназначен для определения температуры и оценки теплоты фазовых переходов, эндотермических и экзотермических процессов, а также для определения величины потери веса образца в процессе нагрева.

Устройство является универсальным и незаменимым при выполнении лабораторных и научно-исследовательских работ. Одновременная регистрация изменения массы образца и процессов, сопровождающихся выделением или поглощением тепла, позволяет существенно расширить области применения прибора: исследование процессов стеклования, кристаллизации, полиморфных переходов, плавления, испарения, разложения, для определения температуры воспламенения и теплоты горения [1,2], а также как подтверждающий метод ряда экспериментальных данных сторонних методов.

Принцип работы дериватографа заключается в изменении теплосодержания вещества при изменении температуры и регистрации на основе измерения разницы

 $\overline{4}$ 

температур в исследуемом образце и в эталоне. В качестве эталона используют вещества, с которыми в исследуемом интервале температур не происходит эндо- и экзотермических процессов. Наиболее часто используют прокаленный оксид алюминия.

Объект исследования вместе с эталоном помещается в термокамеру, снабженную термопарами и высокоточными весами. Запуск прибора начинается с выбора шага нагрева и предела нагревания образца. После начала съемки на экране компьютера начнет фиксироваться дифференциальная кривая тепловых процессов в образце.

Управление прибором, температурным режимом, сбором данных и их обработкой осуществляется с помощью специальной программы "Thermoscan", которое входит в комплект поставки вместе с программным продуктом, связанным с PC-совместимым компьютером через USB-интерфейс.

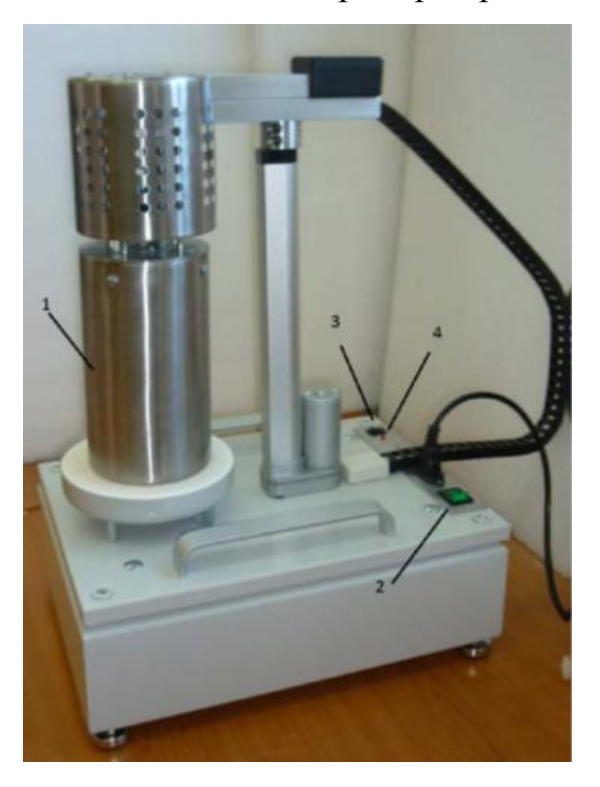

Внешний вид прибора представлен на рисунке 1.

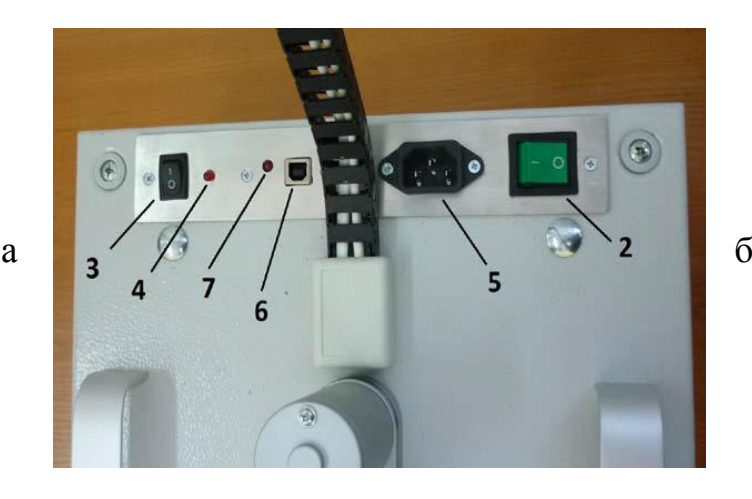

1 – нагревательный элемент, 2 – кнопка питания с индикатором питания, 3 – тумблер перемещения нагревательного элемента, 4 – индикатор обрыва регулирующей термопары, 5 – розетка для шнура питания, 6 – порт для подключения кабеля USB, 7 – индикатор передачи данных

Рисунок 1 – Прибор «Thermoscan-2»: фронтальный вид (а), панель управления (б)

### **1.1 Сущность термогравиметрического и дифференциальнотермического анализов**

Метод дериватографии включает в себя два вида анализа: дифференциальнотермический и термовесовой анализы.

Сущность дифференциально-термического анализа заключается в изучении фазовых изменений или превращений, происходящих в образце при его нагревании, по сопровождавшим эти превращения тепловым эффектам [3].

По дифференциально-термической кривой можно проводить как качественный, так и количественный анализ.

В качественном анализе тепловой эффект приводится в соответствие фазовому составу. Использование справочных данных или результатов фазового анализа позволяет надежно установить природу термоэффекта.

Количественный анализ основан на том, что площади термического эффекта на дифференциальный термограмме находятся в определенной зависимости от количества данного минерала в образце. Наиболее простой количественный метод – пропорциональный метод, в котором работают с площадями эффектов на дифференциальной кривой.

Термовесовой метод анализа основан на измерении веса исследуемого вещества при нагревании как показателя химических превращений в исследуемом материале. Этот метод является важным дополнением к дифференциальнотермическому анализу, так как кривые потери веса дают новую информацию и помогают более точно охарактеризовать количественную сторону протекающих процессов.

При нагревании может происходить как уменьшение, так и увеличение веса материала. Потеря веса, как правило, обусловливается выделением из вещества газообразных продуктов в процессе окисления присутствующих органических веществ ( $CO_2$ ,  $SO_2$  и т.п.), выход из образца различных форм воды (капиллярная, конституционная, кристаллизационная, цеолитная), а увеличение веса поглощением веществом кислорода в процессе окисления,  $CO<sub>2</sub>$  в процессе

6

рекарбонизации и т.п. Однако для большинства минералов увеличение веса при нагревании чрезвычайно мало и им пренебрегают. Потери же веса, наоборот, значительны, и именно на их определении основан данный метод анализа [4].

Дериватограф является высокочувствительным прибором и требует к себе очень внимательного отношения. Основным достоинством метода термогравитометрии является его применимость при подтверждении результатов рентгенофазового анализа. Многокомпонентность образца не усложняет определение его фазового состава. Однако при анализе дериватограф способен поглощать сторонние механические колебания, что вводит погрешности на термовесовой кривой. Также метод не позволяет точно отнести тепловой эффект к физическому или химическому процессу.

### <span id="page-7-0"></span>**2 Порядок проведения работы**

#### **Цели лабораторной работы**

1 Познакомиться с устройством дериватографа «Thermoscan-2».

2 Провести дифференциально-термический (ДТА) и термогравиметрический (ТГА) анализы исследуемого образца.

3 Описать полученные термограммы с помощью специальной программы «Thermoscan».

Запускается программа Thermoscan-standard.exe или Thermoscan-sample.exe. В варианте программы standard термограмма строится в координатах разница температур образца и эталона – температура эталона, в варианте sample термограмма строится в координатах разница температур образца и эталона – температура образца. Устанавливаются кварцевый сосуд с образцом в кварцевый держатель на правую термопару и ампула/сосуд с эталоном в кварцевую трубку на левую термопару. До начала измерений прибор должен находиться во включенном состоянии не менее 30 минут.

#### **Съемка термограммы**

1) Условия сьемки термограммы задается в меню «Режим» с выбором необходимой скорости нагрева (подменю «скорость») и предельной температуры нагрева (подменю «температура»)

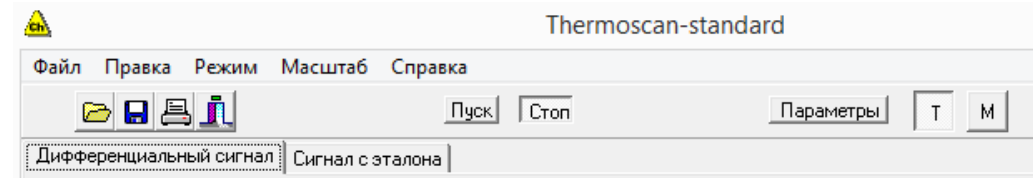

Рисунок 2 – Скриншот экрана меню «Режим» программы Thermoscan-standard.exe

2) После запуска анализа нажатием на «Пуск» на панели «Дифференциальный сигнал» строятся: график зависимости разницы температур образца и эталона от температуры (левая ось ординат, градусы) и график зависимости изменения веса образца от температуры (правая ось ординат, граммы). На панели «Сигнал с

эталона» (рис. 3) строятся: график зависимости температуры эталона от времени (левая ось ординат, градусы) и график зависимости потери веса образца от времени (правая ось ординат, граммы).

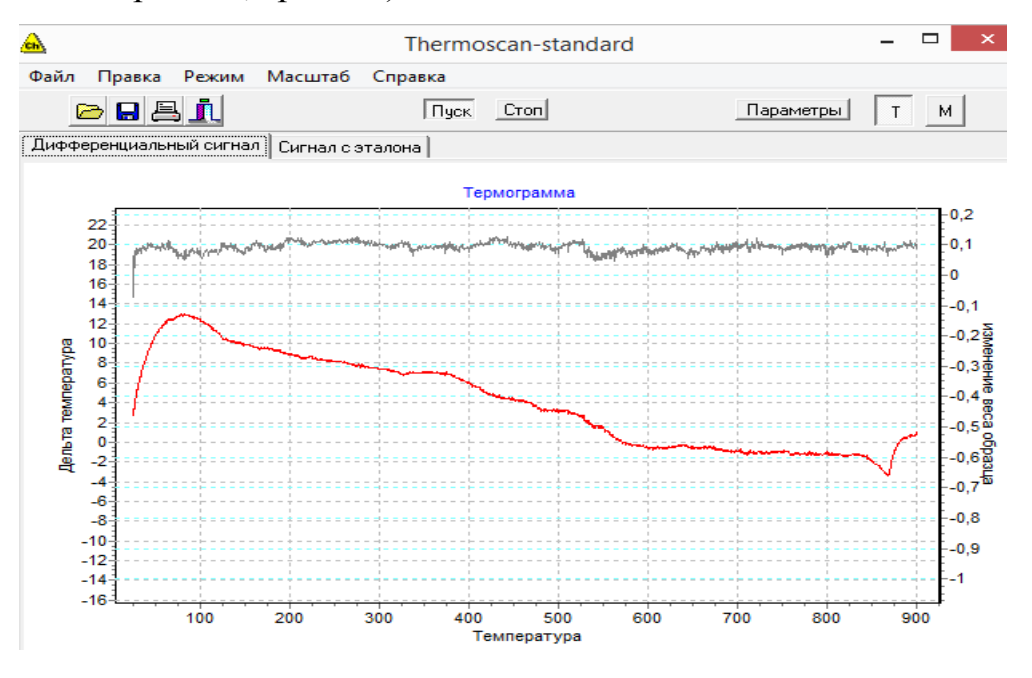

Рисунок 3 – Скриншот экрана, режим «Сигнал с эталона»

3) В случае необходимости можно изменять диапазон шкалы дифференциального температурного сигнала и сигнала изменения веса (меню «Масштаб», подменю «Дифф. сигнал» или «Потеря веса»).

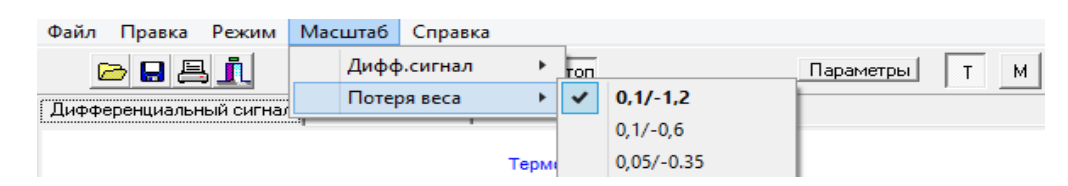

Рисунок 4 – Скриншот экрана, меню «Масштаб»

4) При достижении заданной температуры (меню «Режим», подменю «температура») съемка термограммы прекращается автоматически, при этом панель «Стоп» становится неактивной.

#### **Сглаживание данных**

Для сглаживания данных необходимо войти в меню «Правка» подменю «Сглаживание» и выбрать подменю соответствующее кривой, которую

предполагается сглаживать. При этом на экране вместо экспериментальной кривой появится сглаженная кривая. При желании можно вернуться к исходной кривой, для этого надо выбрать подменю «Отмена» в меню «Правка».

#### **Определение температуры эффектов и величины теплового эффекта**

Для изучения/анализа теплового эффекта необходимо выполнение следующих действий.

1) Нажать на панель «Параметры», при этом откроется специальное окно, в котором будут выводиться данные.

Следует помнить, что для работы с кривой ΔΤ необходимо, чтобы была нажата кнопка «Т»; для работы с кривой ΔМ необходимо, чтобы была нажата кнопка «М».

2) Подвести курсор мыши к заданной точке на кривой и нажать на левую клавишу мыши. На указанном месте отобразится желтый кружок, а в специальном окне появятся: номер точки, величина ΔΤ (ΔМ), значение соответствующей температуры, как показано на рисунке 5.

Следует учесть, что исходное значение потери веса может отличаться от 0, поэтому для определения величины потери веса нужно определить величину ΔМ до и после эффекта.

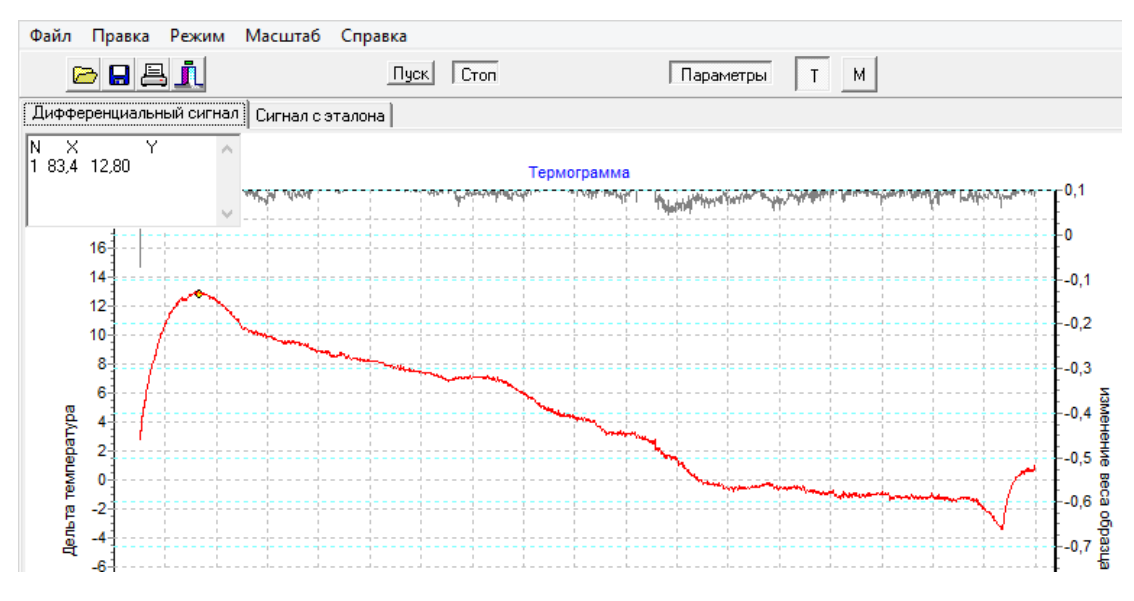

Рисунок 5 – Скриншот экрана, панель «Параметры»

4) Для определения величины теплового эффекта подвести курсор мыши к

началу теплового эффекта (указатель мыши должен находиться на экспериментальной кривой, при этом указатель мыши из стрелки превращается в крестик) и нажать на правую клавишу мыши. При этом указанное начало теплового эффекта отмечается зеленым квадратом. Далее аналогичным образом отметить конец теплового эффекта. При этом появится второй зеленый квадрат и зеленая линия, соединяющая начало и конец теплового эффекта и замыкающая площадь теплового эффекта. В специальном окне появятся данные о температуре начала и конца теплового эффекта и его величине в Джоулях.

5) Информацию в специальном окне можно выделить и скопировать в любой текстовый редактор. Для закрытия специального окна снова нажать на панель «Параметры».

Повторить вышеуказанные пункты для других образцов (согласно заданию преподавателя). Полученные данные занести в таблицу 1. Составить отчет по проделанной работе.

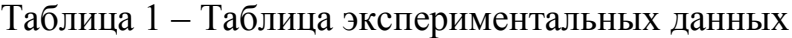

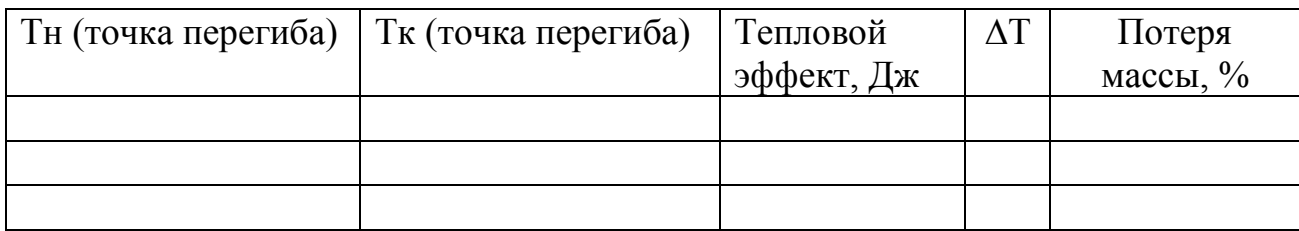

#### **2.1 Пример выполнения лабораторной работы**

**Задание.** Получить дериватограмму образца природной глины Оренбургской области. Расшифровать полученную дериватограмму.

**Выполнение задания.** Измельчить пробу кирпичной глины и поместить объект исследования вместе с эталоном в термокамеру, снабженную термопарами и высокоточными весами. Запустить прибор, предварительно выбрав шаг нагрева (20 град./мин) и предела нагревания образца (900 ˚С). После начала съемки на экране компьютера начнет фиксироваться дифференциальная кривая тепловых процессов в образце, приведенная на рисунке 6.

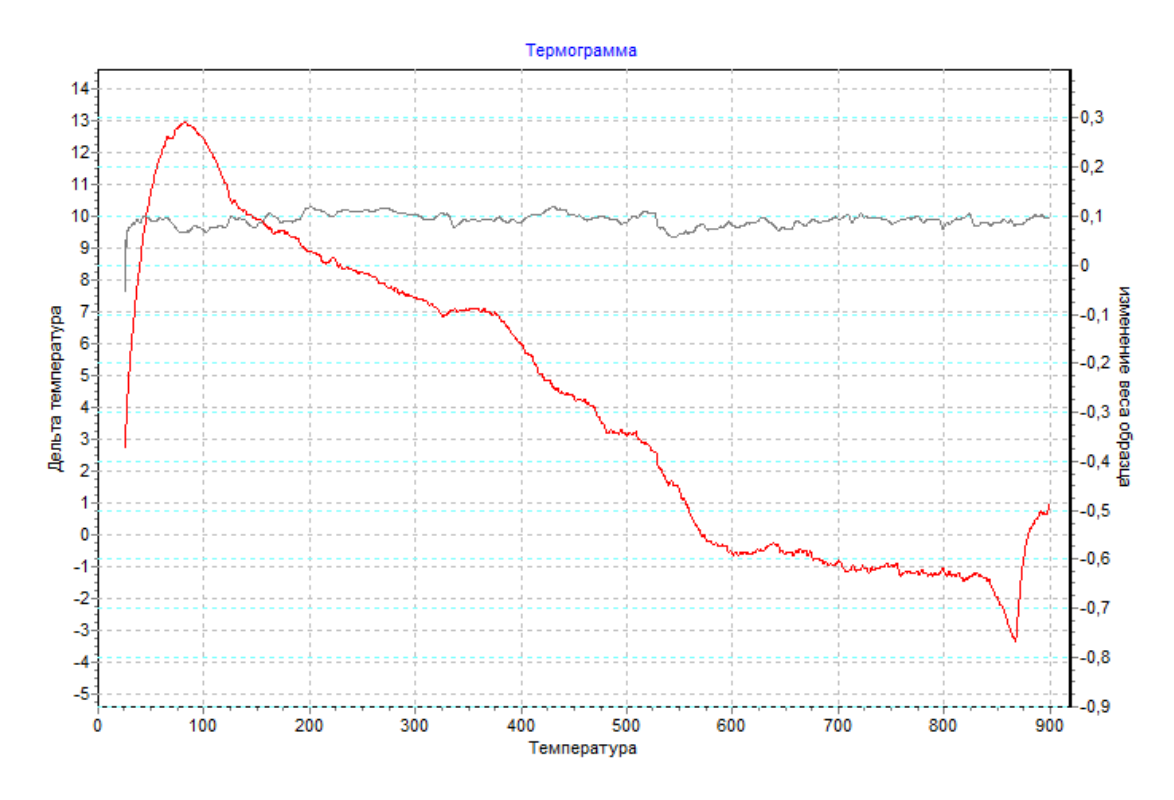

Рисунок 6 – Скриншот экрана с графиками температурной зависимости массы и температуры самого образца

*Результаты работы и их обсуждение.* В таблице 2 представлены полученные в ходе анализа экспериментальные данные.

| T <sub>H</sub> , °C | $T_K$ , °С | Тепловой эффект, | $\Delta T$ , $^{\circ}C$ | Потеря массы,  |
|---------------------|------------|------------------|--------------------------|----------------|
|                     |            | Дж               |                          | $\%$           |
| 82,9                | 123,9      | $-1,666$         | 10,40                    | 1,3            |
| 123,9               | 326,4      | $-3,405$         | 6,80                     | 2,6            |
| 326,4               | 371,6      | $-0,9102$        | 6,80                     | $\theta$       |
| 371,6               | 483,3      | $-2,428$         | 3,30                     | 1,0            |
| 483,3               | 527        | $-1,205$         | 2,40                     | 3,6            |
| 527                 | 579,1      | $-1,262$         | $-0,40$                  | 4,2            |
| 638,5               | 668,4      | $+0,5094$        | $-0,45$                  | $\overline{0}$ |
| 668,4               | 838,1      | $-4,6800$        | $-1,20$                  | $\theta$       |
| 838,1               | 866,4      | $-0,2314$        | $-3,30$                  | $\theta$       |
| 866,4               | 890,3      | $+2,335$         | 0,90                     | $\overline{0}$ |

Таблица 2 – Таблица экспериментальных данных

Первый эндоэффект на кривой дифференциального термического анализа (ДТА) появился при температуре 123,9 °С (рис. 6), он соответствовал испарению из образца адсорбционной воды. При Т=326,4 °С отмечался другой отрицательный энергетический эффект, соответствовавший отщеплению и удалению из глины химически связанной (гидратной) воды. Об этом же свидетельствовала термогравитометрическая (ТГ) кривая потери веса. При этих же температурах происходило разрушение кристаллической решетки каолинита. В результате дегидратации каолинита образовался метакаолинит  $Al_2O_3$ ·2SiO<sub>2</sub>.

Размытый экзотермический эффект с максимумом при 371,6 °С соответствовал выгоранию природных органических примесей. В интервале температур от 371,6 °С до 579,1 °С произошло полиморфное превращение арагонита в кальцит.

В интервале температур от 527 °С до 838,1 °С метакаолинит распадался на первичные оксиды с образованием γ-глинозема и кремнезема [5]. В интервале температур от 866,4 °С до 890,3 °С на диаграмме отмечался резкий экзотермический пик (экзоэффект), который был обусловлен кристаллизацией аморфных продуктов разложения глинистых минералов: γ-глинозем перекристаллизовался в α-глинозем и начинал образовываться новый минерал – муллит 3Al<sub>2</sub>O⋅2SiO<sub>2</sub>, содержание которого обычно возрастает с повышением температуры. Эндотермический эффект с максимумом при 866,4 °С свидетельствовал о присутствии карбоната кальция: происходило разложение кальцита с выделением  $CO<sub>2</sub>$ .

#### <span id="page-12-0"></span>**3 Контрольные вопросы**

1. В чем заключается сущность дериватографического метода анализа? 2 Назовите основные достоинства и недостатки метода дериватографии. 3 Какие параметры можно определить с помощью данного метода? 4. Какой материал используют в качестве эталона в дериватографии? 5. Можно ли анализировать данным методом жидкие образцы? 6. На чем основан термогравиметрический анализ?

13

#### **Список использованных источников**

<span id="page-13-0"></span>1. Уварова, В.А. Дериватографический метод определения кинетических параметров термической деструкции веществ и материалов, используемых в угольных шахтах / В. А. Уварова, В. И. Мурашев // Вестник научного центра по безопасности работ в угольной промышленности - 2012. - № 2.– С. 175-179.

2. Определение кинетических параметров процесса термического разложения топлива по дериватографическим данным / С. И. Смольянинов, В. И. Лозбин, В. И. Икрин, Я. А. Белихмаер // Известия Томского политехнического института : Химия и химическая технология− 1975. − Т. 259. − С. 65-67.

3. Пиндюк, Т. Ф., Методы исследования строительных материалов: методические указания к лабораторным работам / Т. Ф. Пиндюк, И. Л. Чулкова // Омск: СибАДИ, 2011. – 60 с.

4. Макарова, И. А. Физико-химические методы исследования строительных материалов : учеб. пособие / И. А. Макарова , Н. А. Лохова – 2-е изд. перераб. и доп.– Братск : Изд-во БрГУ, 2011. – 139 с.

5. Каныгина, О. Н. Высокотемпературные фазовые превращения в железосодержащих глинах Оренбуржья / О. Н. Каныгина, А. Г. Четверикова, Д. А. Лазарев, Е. В. Сальникова // Вестник Оренубргского гсоударственного университета. 2010. – №6 (112). - С. 113-118.

6. Хабас, Т. А. Термогравиметрический метод анализа силикатных материалов : методические указания / Т. А. Хабас, Е. А. Кулинич, Е. Ю. Егорова – Томск: Изд. ТПУ. – 2007. – 20 с. Режим доступа: <http://portal.tpu.ru:7777/SHARED/k/KULINICH/work/Tab2/TG.pdf>

7. Термогравиметрия или термогравиметрический анализ. – Режим доступа: [https://ru.wikipedia.org/wiki/%D0%A2%D0%B5%D1%80%D0%BC%D0%BE%D0%B3](https://ru.wikipedia.org/wiki/%D0%A2%D0%B5%D1%80%D0%BC%D0%BE%D0%B3%D1%80%D0%B0%D0%B2%D0%B8%D0%BC%D0%B5%D1%82%D1%80%D0%B8%D1%8F) [%D1%80%D0%B0%D0%B2%D0%B8%D0%BC%D0%B5%D1%82%D1%80%D0%B8](https://ru.wikipedia.org/wiki/%D0%A2%D0%B5%D1%80%D0%BC%D0%BE%D0%B3%D1%80%D0%B0%D0%B2%D0%B8%D0%BC%D0%B5%D1%82%D1%80%D0%B8%D1%8F) [%D1%8F](https://ru.wikipedia.org/wiki/%D0%A2%D0%B5%D1%80%D0%BC%D0%BE%D0%B3%D1%80%D0%B0%D0%B2%D0%B8%D0%BC%D0%B5%D1%82%D1%80%D0%B8%D1%8F)

14

### **Приложение А**

*(рекомендуемое)*

## <span id="page-14-0"></span>**Основные термические эффекты карбонатных материалов**

Таблица А.1 - Основные термические эффекты карбонатных материалов

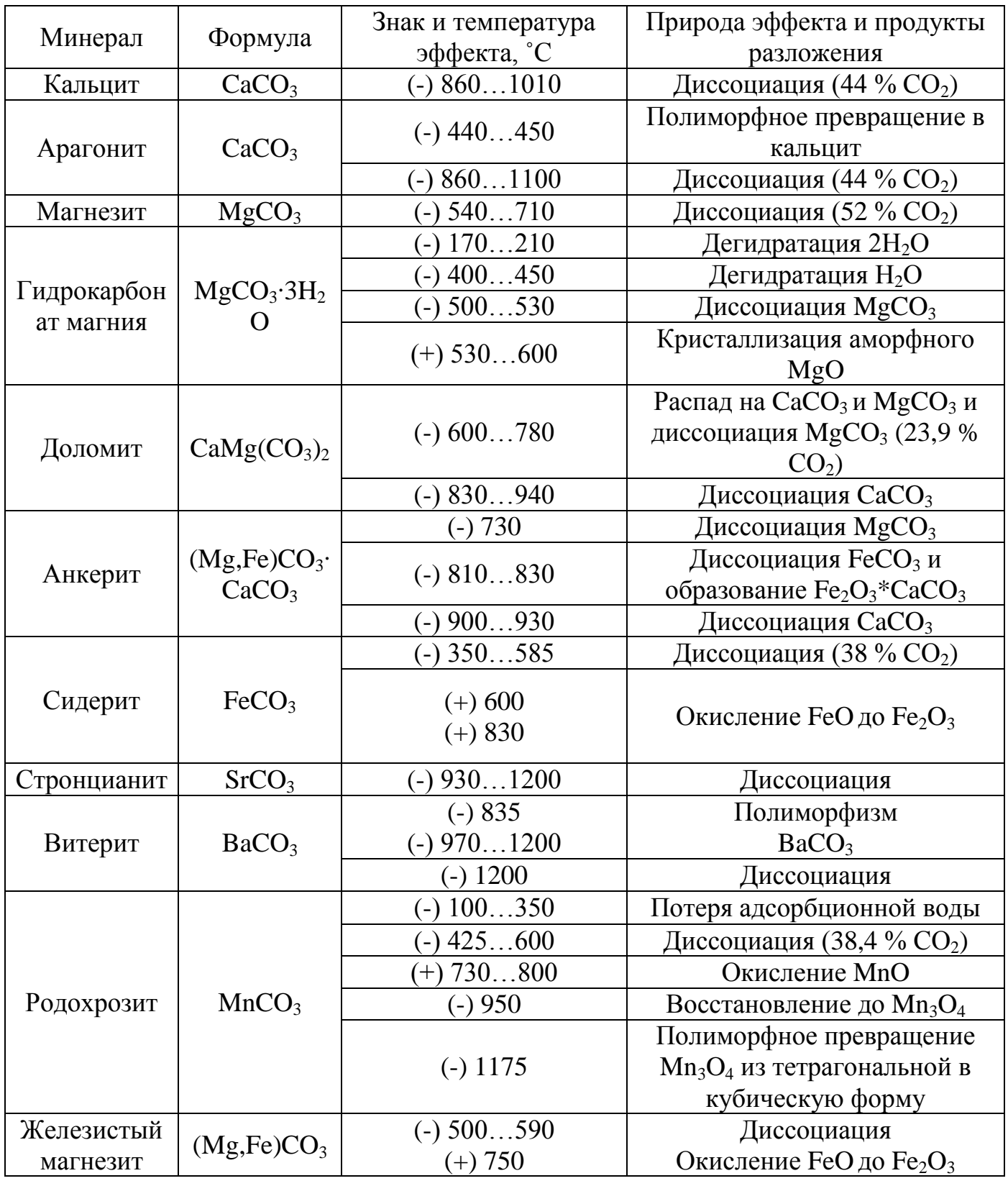

## Приложение Б

(рекомендуемое)

### Дериватограммы некоторых образцов

<span id="page-15-0"></span>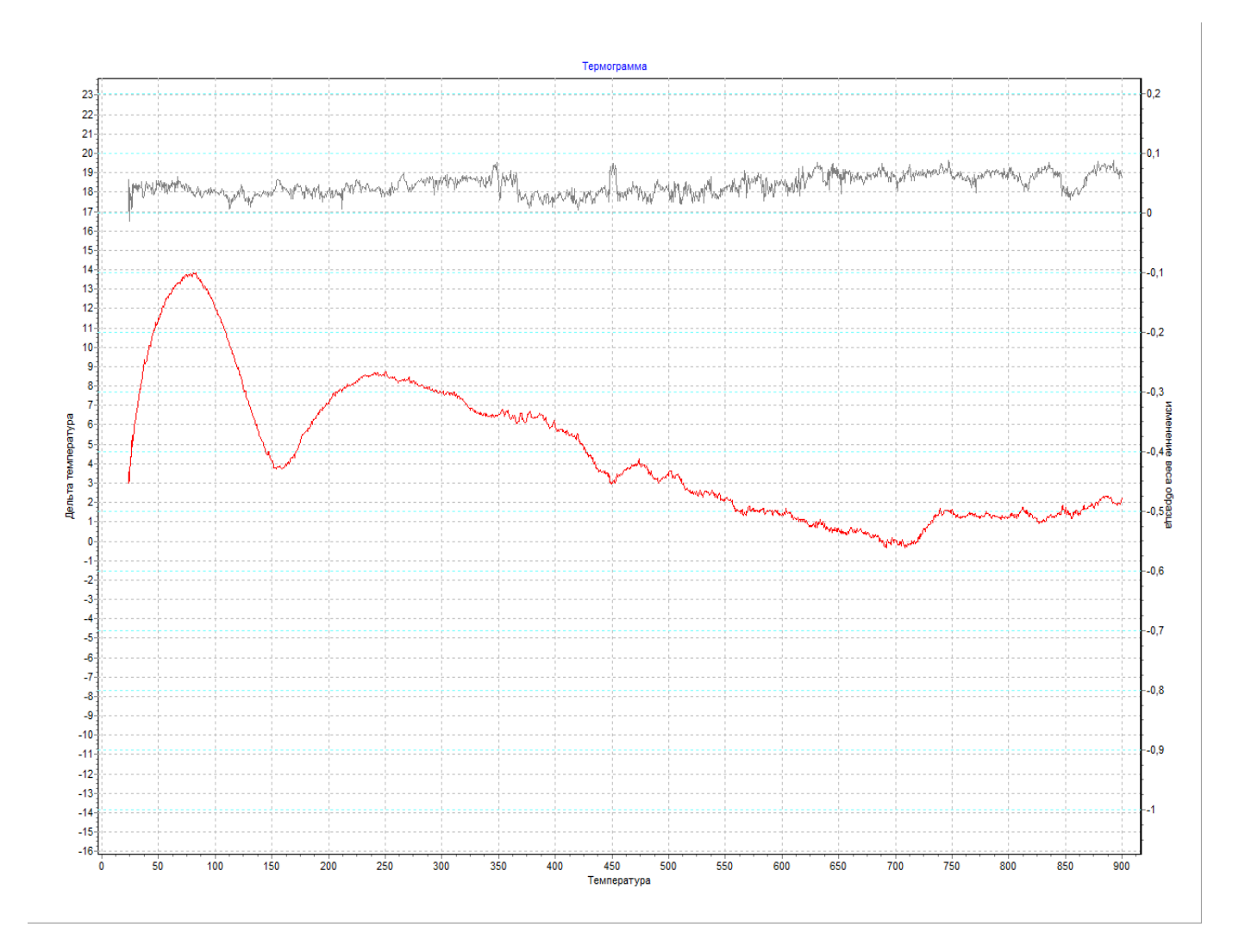

Рисунок Б.1 - Дериватограмма бентонитовой глины

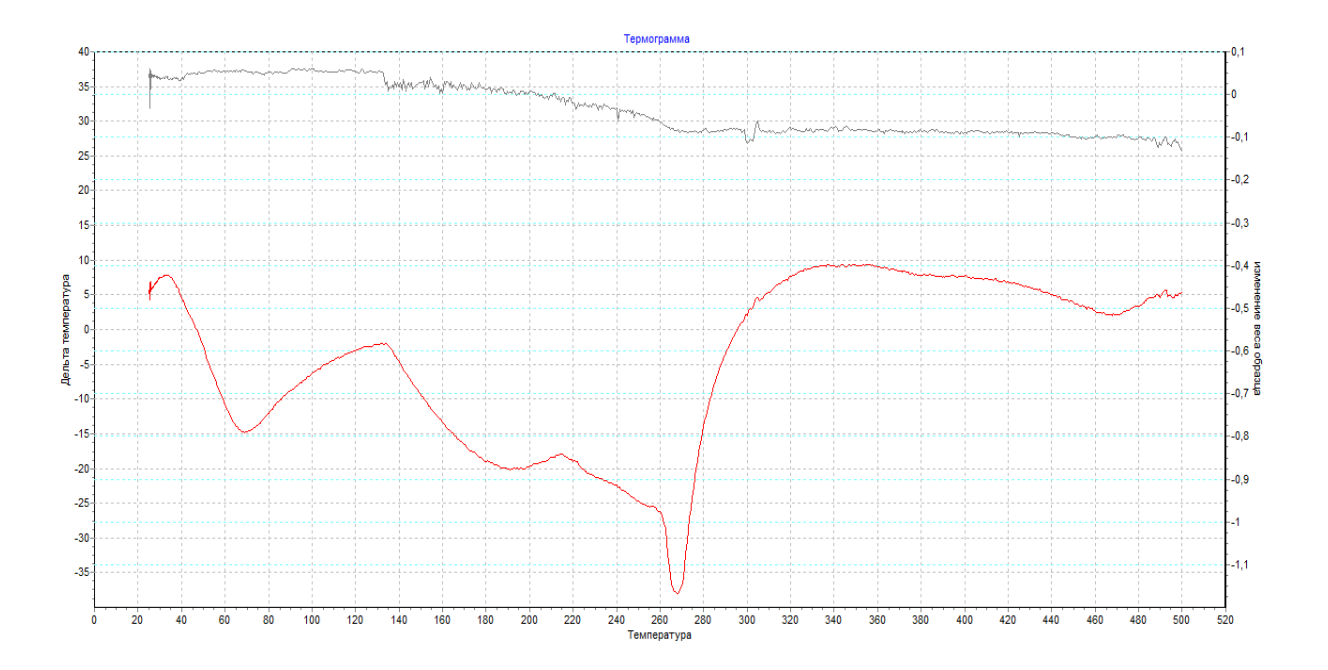

Рисунок Б.2 – Дериватограмма гидрохлорида железа

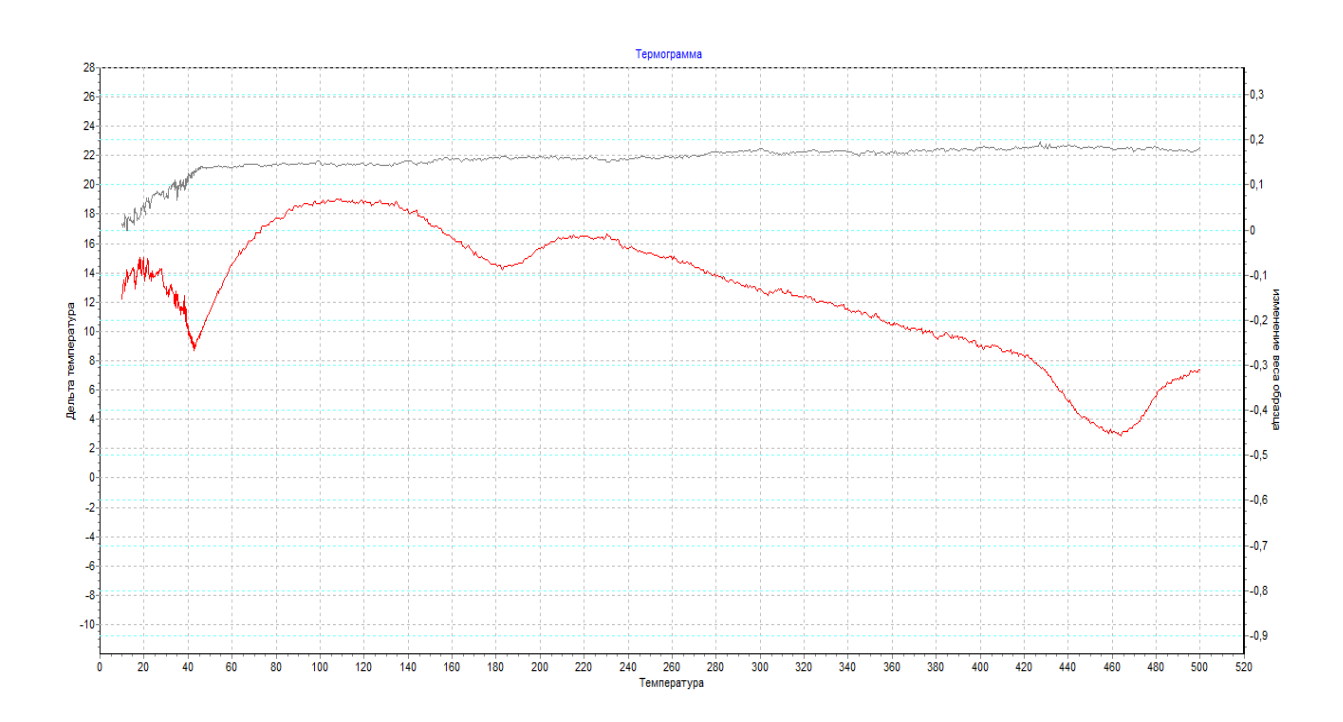

Рисунок Б.3 – Дериватограмма гидрохлорида железа, обработанного СВЧоблучением